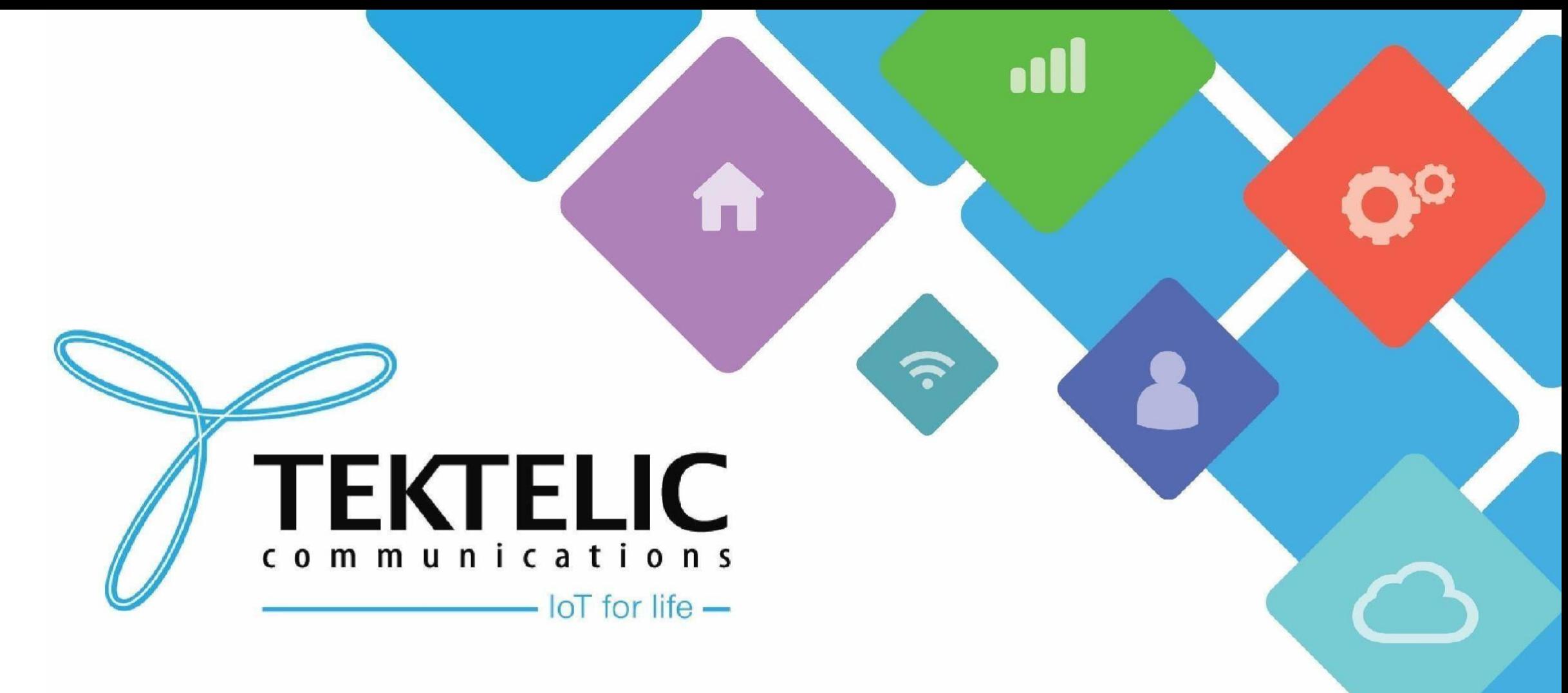

**Upgrading Gateways to SNMPv3 in CLI**

### **Introduction**

- This is a reference/guide on how to enable SNMPv3, a higher security protocol, for your gateway devices
- List of Requirements:
- 1. [KonaFT](https://support.tektelic.com/portal/en/kb/articles/konaft)
- 2. A Command Line Program/Environment
- 3. A gateway capable of SNMPv3 activation (depending on the BSP version)
	- Instructions for BSP upgrades can be found [here](https://support.tektelic.com/portal/en/kb/support/bsp-upgrade)
- The high-level procedure involves these steps:
- 1. Enabling SNMPv3
- 2. Verification of SNMPv3
- 3. Resetting SNMPv3 Password
- 4. (Optional) Re-enabling SNMPv2
- 5. Logging into KonaFT

## **Gateway BSP Versions for SNMPv3**

- Below lists the minimum BSP version for SNMPv3 activation for all TEKTELIC gateway models:
- **Mega** BSP 6.X.X or higher
- **Macro** BSP 6.X.X or higher
- **Enterprise** BSP 3.X.X or higher
- **Micro** Not supported; currently in development
- **Micro PoE** BSP 3.X.X or higher
- **Micro Lite**  Not Applicable
- You can confirm the gateway's BSP version once connected in the KonaFT application:
	- 1. At the bottom right of the program
	- 2. "Board Details" tab -> "SW Management" subtab -> "Read Versions" -> "Release" version

### **Requirements**

- [KonaFT](https://support.tektelic.com/portal/en/kb/articles/konaft)
- A program that is capable of connecting to your gateway via SSH (such as [PuTTy,](https://www.putty.org/) [Tera Term](https://osdn.net/projects/ttssh2/releases/), etc.)
- The Gateway and computer using KonaFT must be in the same subnet (in KonaFT, use *Tools -> Find My*

*Gateway -> Scan* to determine your subnet/IP address).

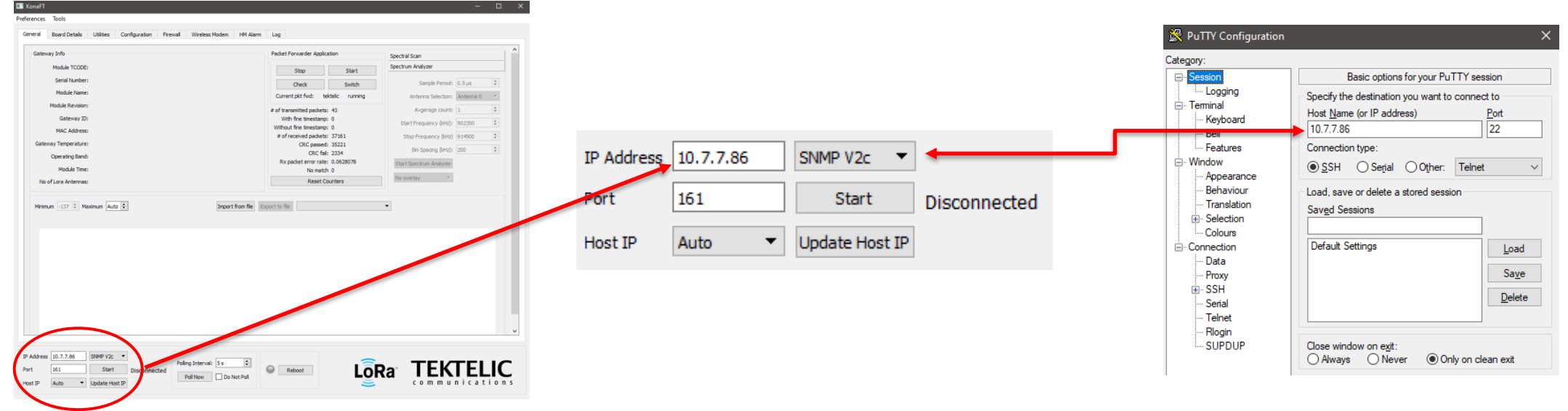

#### **Figure-1 IP Address Configuration**

# **Enabling SNMPv3**

- Connect to your gateway through SSH. When prompted, login using the credentials below:
	- Some gateways with the **"admin"** username may still have **"root"** and the serial number as the

default username and password, respectively.

• Upon logging in, you should see your gateway model and the last 6 digits of the MAC address.

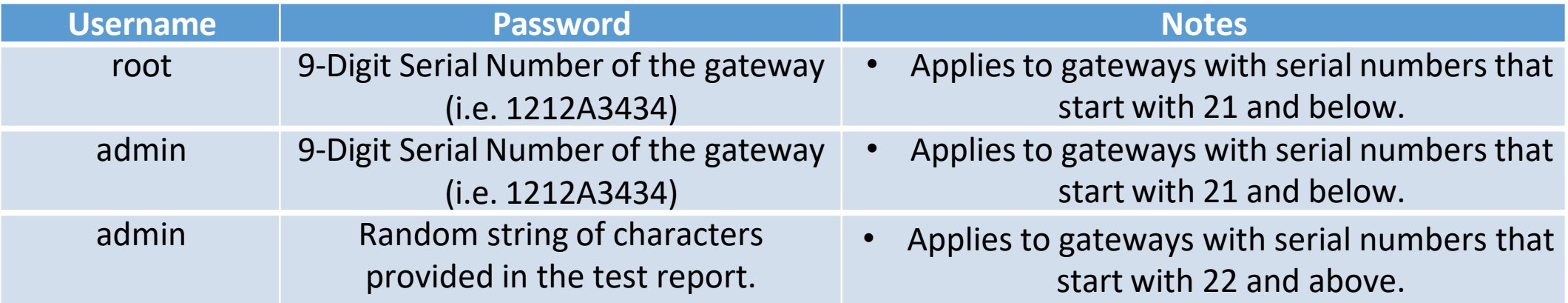

#### **Table-1 Gateway Login Credentials**

**Note:** If the password is not on the test report, please contact [TEKTELIC](https://support.tektelic.com/) Support and provide the following:

• T-code (i.e. **T000XXYY**), Revision (i.e. **A1**), and serial number (i.e. **1212A3434**)

# **Enabling SNMPv3 (cont.)**

- Execute the following command in the SSH program to enable SNMPv3:
	- **NOTE:** The password must be a minimum of 8 characters.

*/usr/sbin/snmp/snmp\_version\_config v3 switch <new\_password> <new\_password>*

• After executing the command, SNMPv2 will be disabled and SNMPv3 will be enabled.

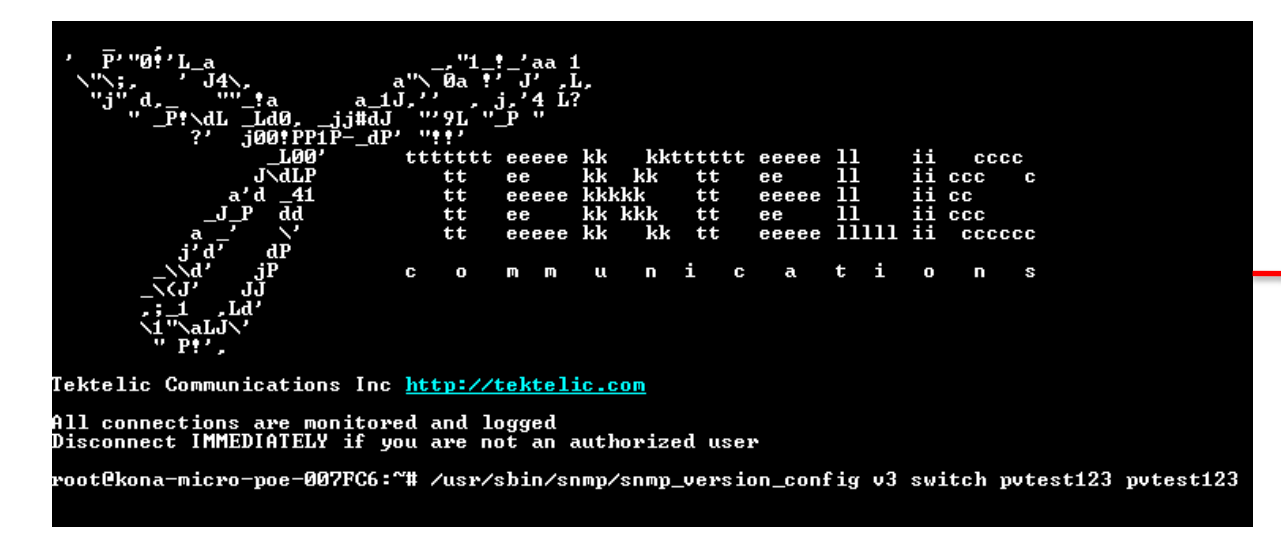

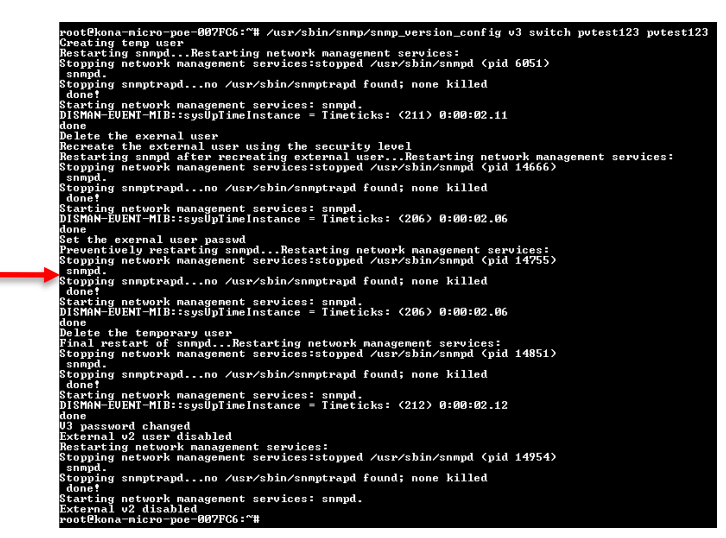

**Figure-2 Enabling SNMPv3 Command and Output**

### **Verification of SNMPv3**

• To confirm if SNMPv3 is active, execute the following command in the SSH program:

*/usr/sbin/snmp/snmp\_version\_config v3 isenabled*

- The output will return **"true".**
- To confirm if SNMPv2 is inactive, execute the following command in the SSH program:

#### */usr/sbin/snmp/snmp\_version\_config v2 isenabled*

• The output will return **"false".**

root@kona-micro-poe-007FC6:^^# /usr/sbin/snmp/snmp\_version\_config v3 isenabled root@kona-micro-poe-007FC6:^^# /usr/sbin/snmp/snmp\_version\_config v2 isenabled alse oot@kona-micro-poe-007FC6:~#\*

**Figure-3 Verifying SNMPv3 is Enabled and SNMPv2 is Disabled**

TEKTELIC Communications Inc. Confidential

# **Verification of SNMPv3 (cont.)**

• If you need to check the security protocol of your gateway and the encryption ID, execute the following command in the SSH program:

*cat /etc/snmp/snmpd.d/snmpd-local.conf*

• At the bottom of the output, the information will be displayed in a format similar to the following:

#### *createUser konaPublic SHA256 0000AAAA1111BBBB AES*

Warning: the minimum pass phrase length is 8 characters. createUser konaPublic SHA256 AES root@kona-micro-poe-007FC6:"#

**Figure-4 Example Encryption ID of SNMPv3**

### **Resetting SNMPv3 Password**

- In order to reset the password for SNMPv3, enter the following command in the SSH program:
	- **NOTE:** The password must be a minimum of 8 characters.

*/usr/sbin/snmp/snmp\_version\_config v3 reset <new\_password> <new\_password>*

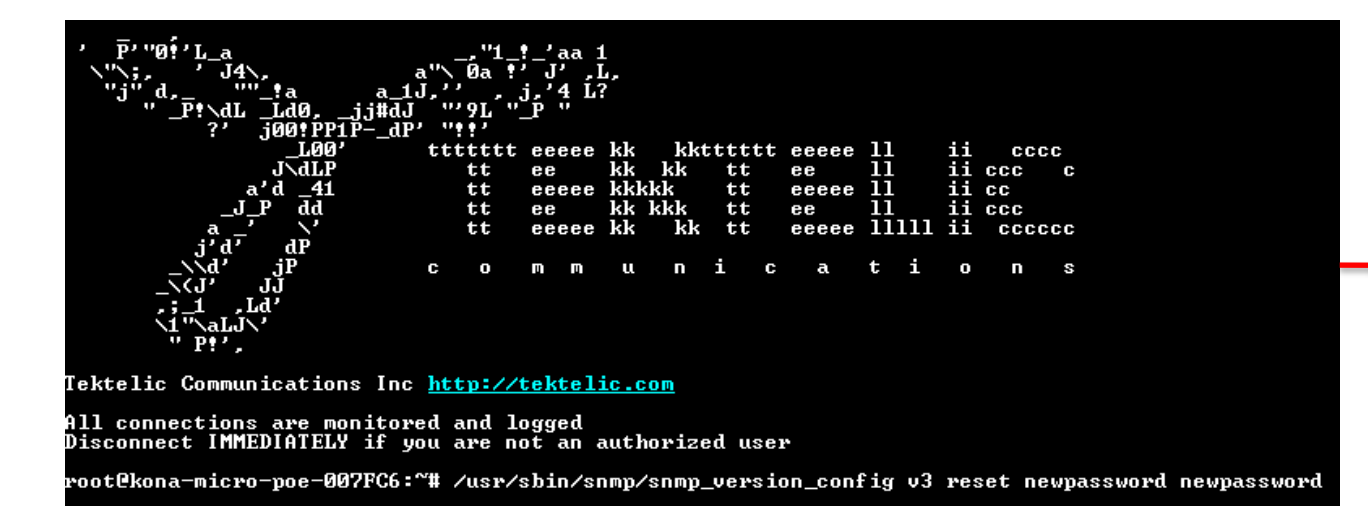

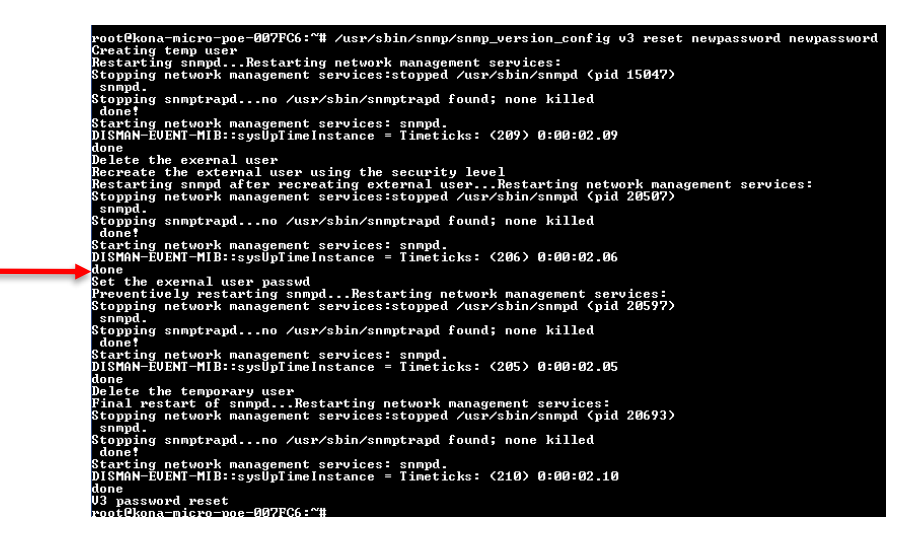

**Figure-5 SNMPv3 Password Reset Command**

# **(Optional) Re-enabling SNMPv2**

• To reenable SNMPv2, please execute the following command:

*/usr/sbin/snmp/snmp\_version\_config v2 enable*

• To disable SNMPv2, please execute the following command:

*/usr/sbin/snmp/snmp\_version\_config v2 disable*

• **NOTE:** Both protocols can be active at the same time.

# **Logging into KonaFT**

- Now SNMPv3 is enabled, the gateway login procedure through KonaFT will be as follows:
	- Enter the IP address for the gateway and switch to SNMPv3 in KonaFT; press Start
	- Enter konaPublic as the user name, and your newly created password (both are case sensitive); press OK to connect

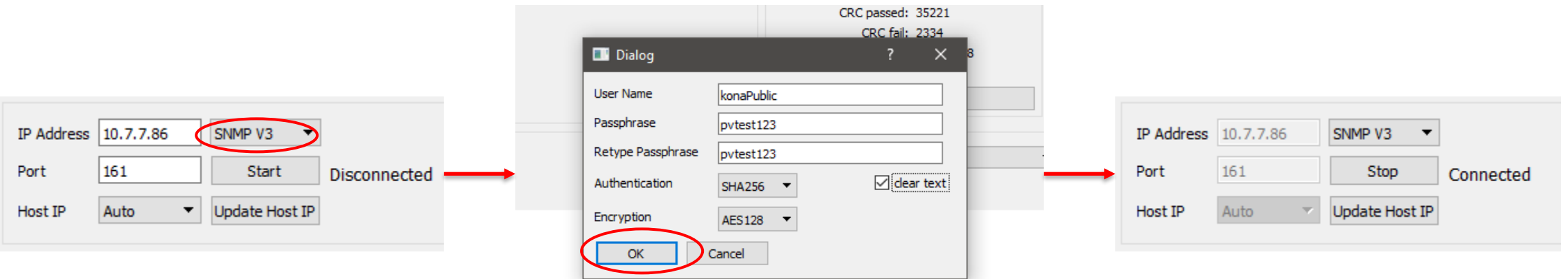

**Figure-6 SNMPv3 Connection in KonaFT**

Best-In-Class, Carrier Grade & Most Cost Effective Portfolio of Gateways, Network Server, Sensors & Applications